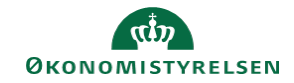

## **CAMPUS**

## **Miniguide: Opret e-læringsklasse**

Denne guide viser, hvordan Læringsadministratoren opretter en e-læringsklasse og tilføjer indhold.

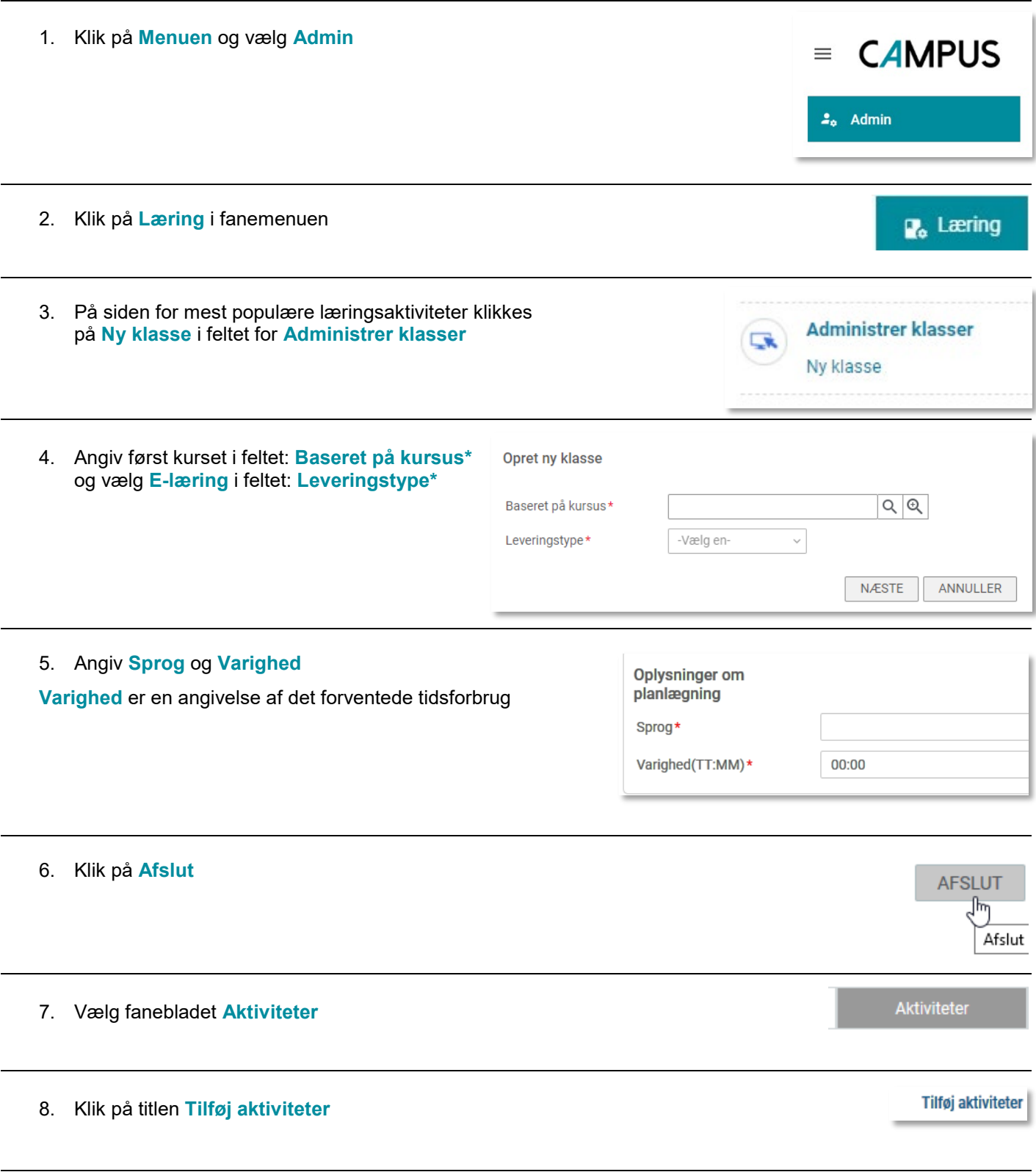

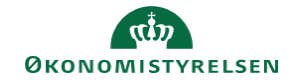

## 9. Vælg **Vedhæft indhold**

## Tilføj aktiviteter

Tilføj opgaver<br>Tilføj tjekliste<br>Vedhæft indhold

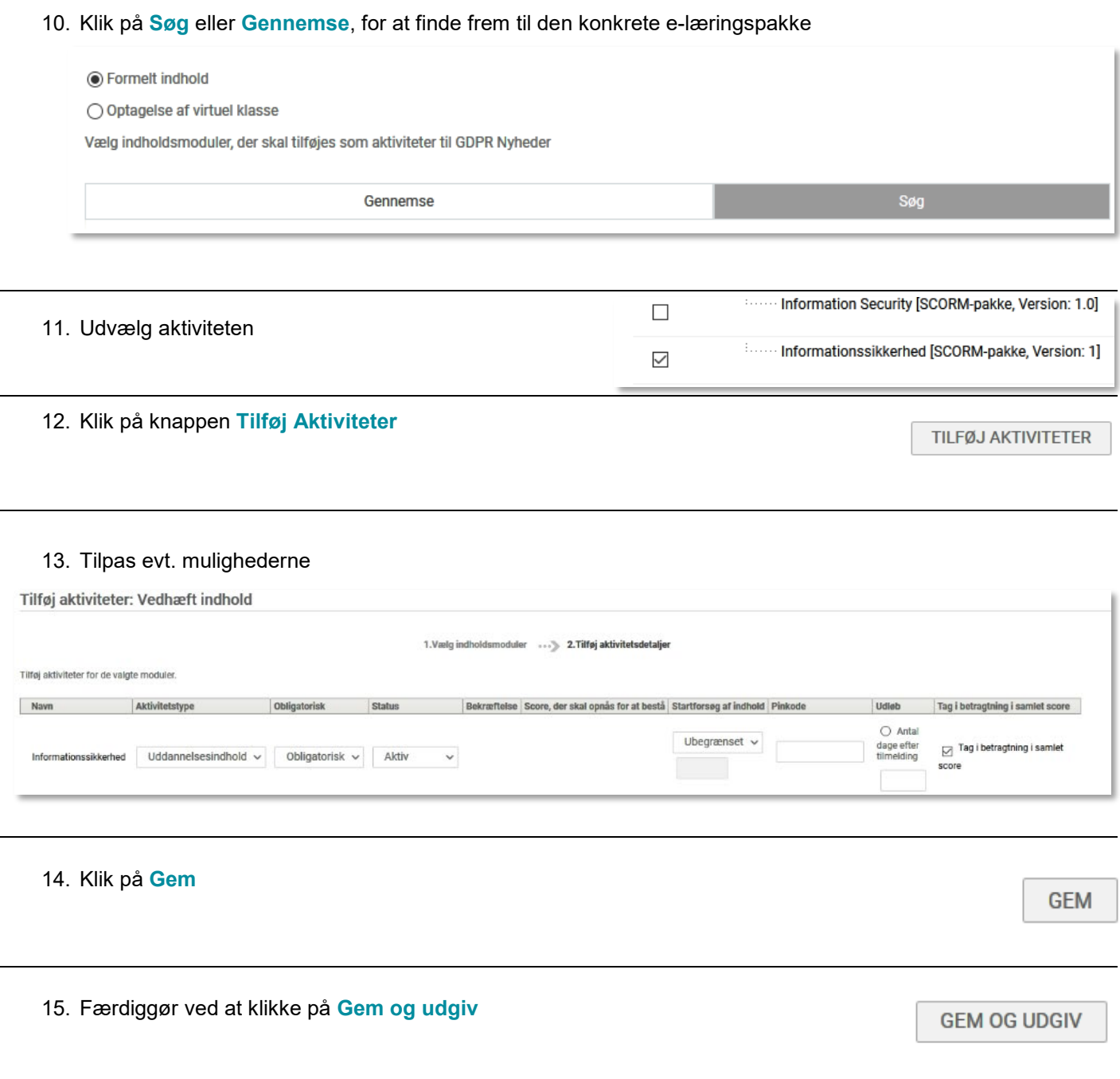